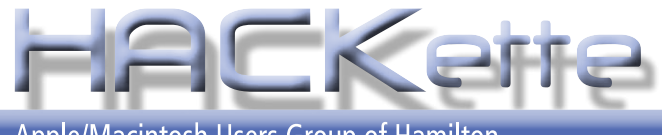

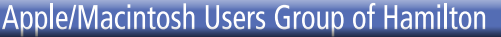

**Newsletter of Apple/Macintosh Users' Group of Hamilton Vol. 27 No. 10 JUNE 2009**

**NEXT MEETING: WEDNESDAY June 10, 2009 in Burlington 6:30 pm**

# **KeyNote**

**•**

**for Photographers presented by** Jorge DaSilva **of Henry's School of Imaging**

### **NEXT EXECUTIVE MEETING June 15, 2009**

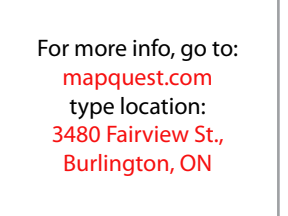

### **A Message from the President**

Solutions. Steve showed off the capabilities of Daylite. It<br>
was a great presentation and I learned a lot about Daylite Solutions. Steve showed off the capabilities of Daylite. It was a great presentation and I learned a lot about Daylite

This month we will welcome Jorge from Henrys School of Imaging. Jorge will be showing us how to make a slide show using Keynote. This is the program that comes with iWork and is the same one that Steve Jobs uses for the presentations he does at Mac World and WWDC. It is really easy to use if you have ever seen a presentation using Power point before.

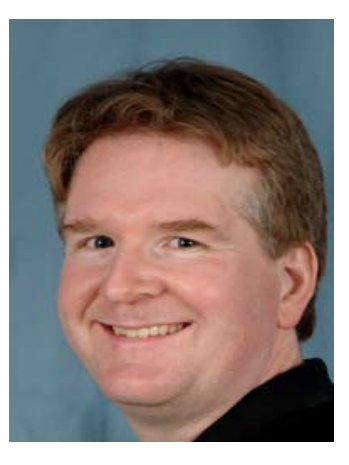

This is the last meeting of our fiscal year and I would like to thank the executive for all the work they have done to keep the club

going and in getting great presenters. Many thanks to Alan Adams as this was his last year as Treasurer.

The annual **BBQ** is set for **July 25th** at my house for all **paid up members** and their immediate family. Its always a great time and once again our presenter will be Colin Smith from Adobe Systems. The BBQ is pot luck for the salads and desserts, the club will be providing the Buffalo burgers and fixings as well at the punch. If you are able to attend please let me know what you will be bringing. The festivities start at 3PM, and at dusk Colin will start his presentation

See you at the meeting Dave

### **Keynote for Photographers How to Use Keynote to Create Compelling Photo Slideshows**

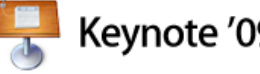

Ē

anadian na

O.E.W.

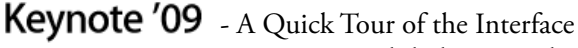

- Setting Up: Slideshow Resolution & Templates
- Adding Your Media: Photos & Audio
- Working with Your Photos
- Working with Transitions & Motion Effects
- Working with Audio & Text
- Formatting & Sharing Your Slideshow with Others

The Apple Macintosh User Group of Hamilton is a non-profit organization that meets informally at *6:30 PM*, the second Wednesday of each month at: *Creative Technology, 3480 Fairview St., Burlington*.

This group is made up of users of the Apple Macintosh family of personal computers, whose interests range from word processing to publishing, music and games, art to accounting and often times to formal presentations or more. Our main purpose is to provide a forum for questions, solutions and inspiration for everyday computing.

For more information about the user group, please attend the next Club meeting, contact a member of the executive, or visit our web site:

### **www.hamiltonmacintosh.com**

**3480 Fairview St** 

**Walkers** 

Line

PBUEST @ 2007 MacQuest

**Kiloy Rd** 

**Pielesce Ce** 

This newsletter produced using Adobe InDesign CS3, part of the Adobe Design Collection CS3, on an iMac computer and a MacBook Pro laptop.

# **Jim Auty Editor's Notes**

### **Last Meeting**

The May meeting had Steve Smith presenting Daylite 3, a professional contact management system. I was impressed with the extent to which data could be synchronized between people on a network, iPhone to network or home computer and so on.

There were plans to push the envelope with the trail version but my workload has hampered that. I am not about to give up on that, so look forward to a review in a future issue.

Peter e-mailed for help to record an internet radio broadcast that had special interest for him. He received some solutions. I thought others members may have similar desires, so look for the Sound Off ... article elsewhere in this newsletter.

There is the never ending need to reduce cost and saving energy is one way. I have put together a number of websites for you to visit and investigate.

You will also find some places to check for BBQ accessories and recipes that may add some excitement to your next grilling session. There are sites where you can take courses or watch videos, but, you may prefer the hands-on of a local real cooking class. These can be found at places like Mohawk and Liason Colleges.

For those among us who want to travel, there is something for you too. If you are just an armchair traveller, you will enjoy the photography at the sites mentioned.

Planning a new deck? Need insiration? Then visit: **www.hickorydickorydecks. ca** or just **decks.ca** and go to their photo gallery. There are thousands of photos to drool over. Many have plans that you can purchase on line. A great site to visit.

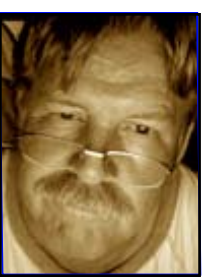

A message from Colin Smith of Adobe: Please submit to the next **HACKette**  re: Jim Auty's Graphic Challenge.

"As someone who has spent time in a package design

firm in Toronto cutting my teeth on Illustrator 3.02, I have to say that I was very impressed with Jim Auty's article as he was spot on for how to work with packaging files. In the design process the designers would open a file with the dieline of the product that shows where artwork would be cut and folded. From there they would lay down art like Jim did and flip and flop it until they got it right. They would print it up and wrap it around the old box and take it to the customer.

Big customers like Procter & Gamble have aisles set up like a grocery store and they place these mock-ups on the shelf to see how they stack up to the competition.

If you watch TV commercials carefully you will notice all the products are mock-ups because they don't have all the legal text or warnings on the package. We would always be called upon to print out and make these special packages for commercials and photo shoots all the time. Great job Jim!"

Thank you, Colin. I appreciate feedback about the articles written.

You can do so much around the house to make it comfortable. Now you can get rebates for doing so if it will save energy.

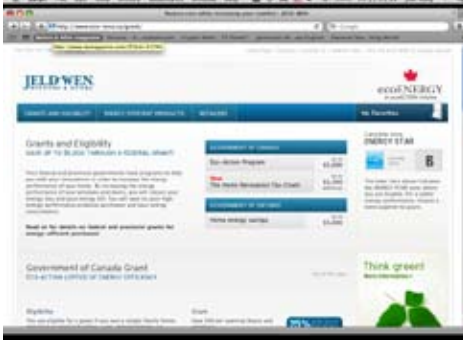

At www.eco-reno.ca, you can learn about their products as well as the government grants available. Windows and doors are always a cause for concern so check what they have to offer and comparison shop.

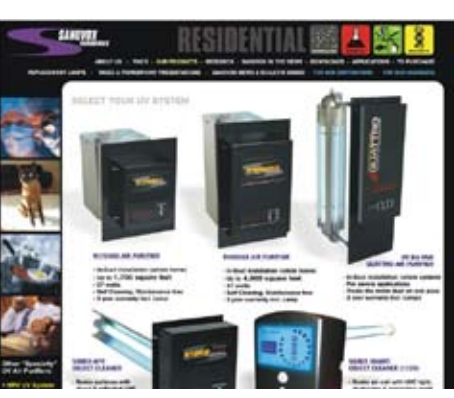

"*Sanuvox Ultraviolet Air Purifiers will destroy biological & chemical contaminants such as mold, bacteria, spores, viruses, allergens, cigarette smoke, cooking & pet odors, diesel fumes, VOCs and thousands of other airborne contaminants.*" That can leave you breathing easier. And that, by the way, is the secret to living longer. Just keep on breathing!!

As Seen On TV...

The Nikon CoolPix camera comes with a stylus (or use your finger) to add directly to the photo. More of a novelty than anything practical in my thinking. Visit **ashtoncoolpix.com,** find the Coolpix S230 and then click on Write, Draw,Paint. Technology. What will they think of next?

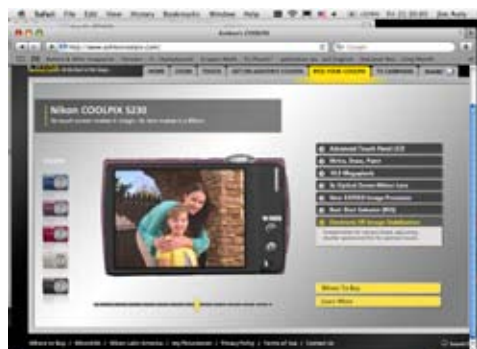

### **At roxio.com...**

Technology. What will they think of next? Well, just go there and check out the VHS to DVD unit. Plugs your VCR into your computer and you upload your old VHS favourites, then

write them to DVD. Remember the movie channel and three 2Hr. movies/tape.

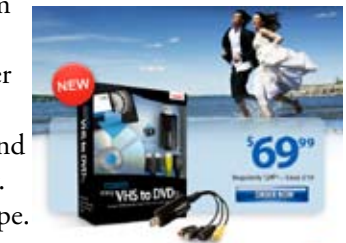

YOUR TURN: So you think you are great at what you do on your computer ... Prove it! Volunteer your talents for a presentation at a HACK meeting. Practice makes perfect !

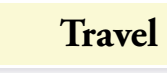

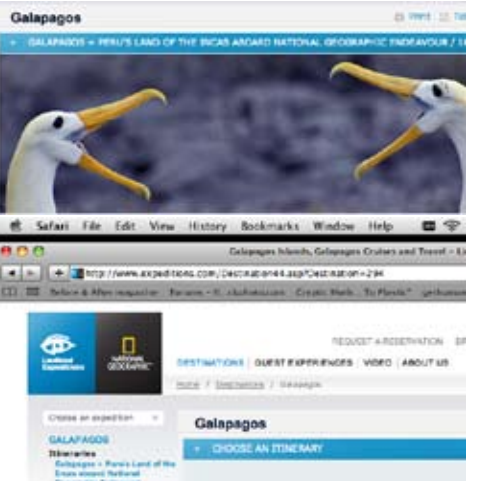

### **www.expeditions.com**

*"Awaken Your Inner Explorer. For over 50 years, Lindblad Expeditions has been turning vacationers into informed and engaged explorers. Together with National Geographic we offer intimate small-ship expedition cruises that, unlike traditional cruises, are your opportunity to encounter the world' ....inspiring places up close with the seasoned experts who know them best."* 

*"... We guarantee that you' see more, learn more, and have a small-ship adventure travel experience that could change your life forever."*

Visit this site just for the photograhs! And if have the '*dough*' ...then GO!

A bit closer to home:

If you missed **Body Works** when it was in Toronto, you can see it in Buffalo.

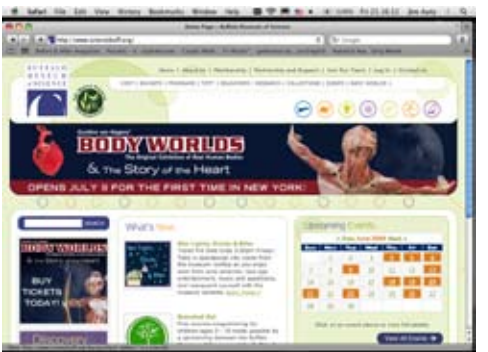

Visit: www.sciencebuff.org for details. The tickets are 'Timed Tickets' valid ONLY for a specified **date** and **time**! Cost is resonable at \$20US for an adult. Photograhs are prohibited. Be sure to go to the 'Media' section for detailed information usually reserved for the Press. You can a glance at some of the items, directions to the **Buffalo Museum of Science** and other info at the website. This would make for a facinating visit. Oh, you may need a passport to get across the border.

## **Food & Fun**

**Making Butternut Squash Soup** 

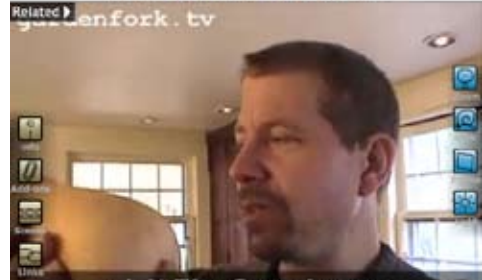

visit The Greenhouse http://thegreenhouse.gardenfork.tv sh soup or more info.

You can get lost for a long time here. Not only with videos on how to cook things but all sorts of things *'green'*. There are links to places all over the net. You can sign-up and contribute comments or ask questions.

I was amazed to end up at iTunes where you can download *'episodes'* of numerous topics. Like I said, you can end up here for a long time.

Lots of down to earth cooking, gardening and green living.

The guy in the above photo appears on many sites, http://green-house.com, RealWorldGreen.com and so on.

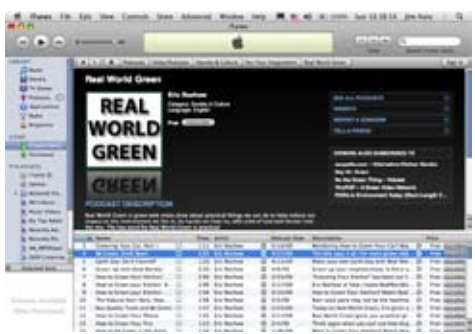

**www.5min.com** is where I first came across the abovementioned websites. This is where you can spend even more time!! In the following photos, notice the list of topics in the lefthand sidebar. Click on anyone of them to get another list within that topic. Do the FOOD first, then if

you are into sports, try brushing up on your baseball skills.

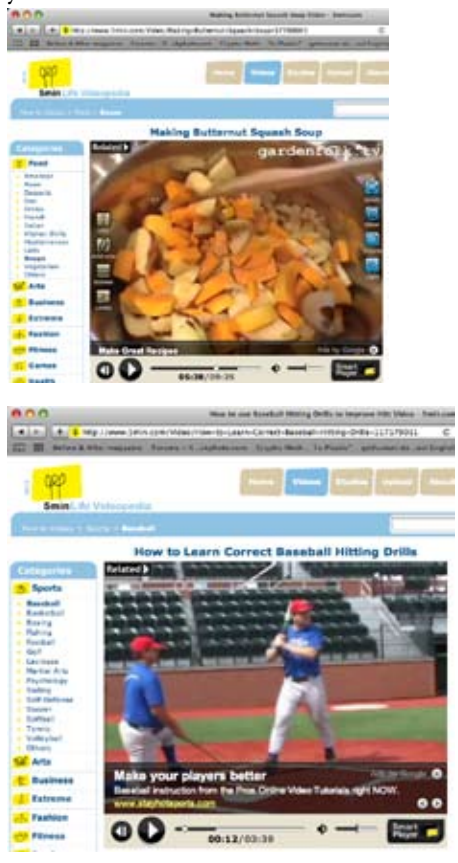

This site unexpectedly had a wealth of BBQ's and accessories including terracotta soldiers - presumably to ward off intruders. Go to: **www.canadiantire.ca** and search 'BBQ'.

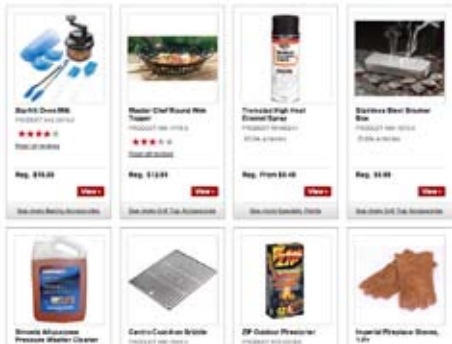

<sup>1</sup> II b. What more could you ask for?<br>HACKette JUNE 2009 If you are going to one of their stores, keep a sharp eye out for the **'2009 BBQ Collection'** booklet. It is a *'Savoury inspiration for outdoor entertaining'* and with that they indulge you with BBQ's, accessories, furniture and (the best reason for getting it) recipes such as Maple BBQ'd Chicken, Weber' Guide to the perfect steak and Grilled baby back ribs with honey mustard and brown sugar

# SHORTS

### **SOUND OFF ...**

Peter had recently sent an e-mail requesting help to record an internet broadcast that was of special interest to him.

My initial response was what I'd done years ago. You simply take a cable with a male stereo jack at each end and plug one end into the computer's headphone jack and the other into the 'line IN' of a tape recorder. (FIG.1) You just record onto the tape, by first going to Preferences>Sound>Output and choosing Headphones to get the sound to go OUT to the recorder (FIG.3).

To get the recording onto the computer, simply reverse the process by moving the cable to the tape recorder 'line OUT' and the other end to the sound IN jack on the computer. Then go to Preferences>Sound>Input and choose Line In to get the sound to go INTO the computer (FIG.2).

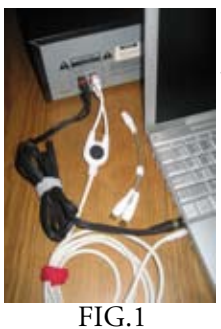

*These cables have stereo jack at one end and RCA jacks at the other. The small cable converts the RCA down to the stereo jack. The white cable is OUT from computer to IN of recorder. The black in OUT from recorder to IN of computer.*

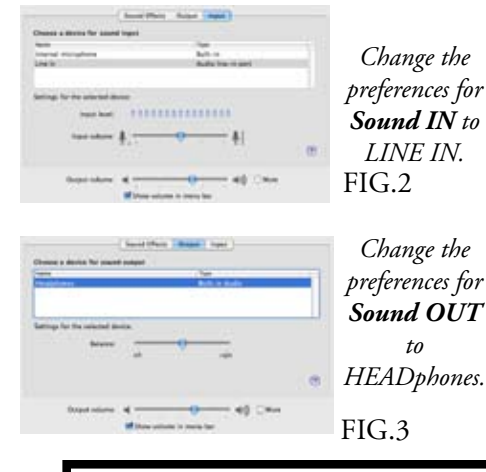

You will need someplace to record the information. Start GarageBand. Choose 'Real Instrument' in the dialogue box that opens. Delete any unwanted track(s). Create a new track and name it for the topic you want to record. Press the red button to start the recording at the appropriate time and press it again to stop the recording. If you are new to GarageBand, do a few practise runs before doing the real thing. After all that, Peter wrote back with a solution Don Nicklin (Service Dept., Creative Technologies) presented. Same cable, different configuration.

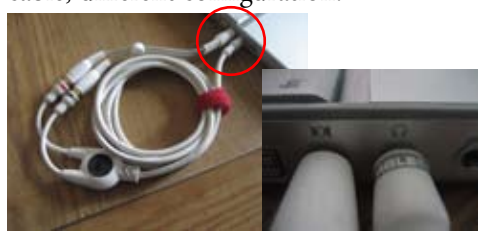

*"The cheapest way is to record the sound using GarageBand. Create a 'real instrument' track.*

*Set the audio/midi preference in Garage-Band to record from the audio input (not mic input).*

*Run a mini-jack cable from the headphone jack to the audio input jack and hit record."*

An alternative to Garageband for recording is Audio HiJack Pro v 2.9.2 and a trail version is available at: www.rogueamoeba.com (or full \$32US). *"Record any audio - three simple words to explain Audio Hijack Pro. Record from applications like iTunes, Skype or DVD Player. Record from microphones, Radiosharks and other hardware. If you hear it, you can* 

**Creative Technology Burlington's only Apple Specialist invites all HACK members to our convenient location. SPECIAL HAMILTON MAC USER'S GROUP DISCOUNTS**

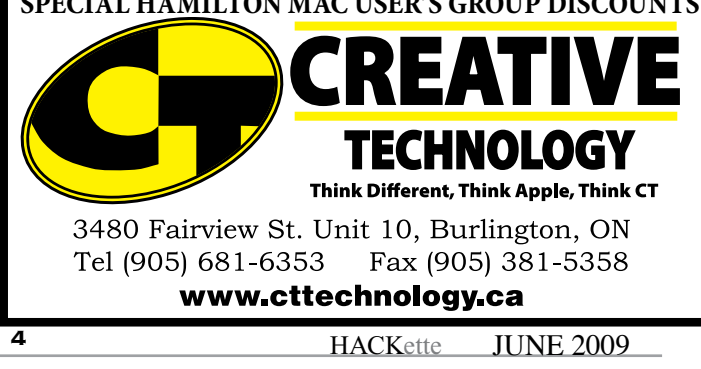

**Executive HACK**

Visit our Web Site at: *www.hamiltonmacintosh.com* **President**

David Walton 905-627-7355 dave@thewaltons.ca

**Past President** Jim Auty 905-528-0969 jauty1@cogeco.ca

**Vice President** Lorimer Rutty 905-631-5894 lrutty@sympatico.ca

**Secretary** Caroline Fehr 905-547-2421 carof@sympatico.ca

**Treasurer** Alan Adams 905-388-9276 wfc@mountaincable.net

**Membership** Alan Adams 905-388-9276 wfc@mountaincable.net

**Programming**  Michael Scanlan 905 465-2896 harbourclub@sympatico.ca

**Publicity** Caroline Fehr 905-547-2421 carof@sympatico.ca

**Newsletter Editor** Jim Auty 905-528-0969 jauty1@cogeco.ca

**Web Master** Don Nicklin (905) 681-6353 don@cttechnology.ca

**Members-at-Large**

Tony Baguley tbaguley@mac.com. Fred Vermeer

### **Membership**

Individual \$20 Family \$25

### **Advertising**

Business Card-size \$10/insertion for standard 2" x 3.5" business card size, black & white only. Custom or display work will be quoted. Presenters are allowed 1 free business card size insertion **Submissions for Next Issue** ...during JUNE, 2009

I am going to give the trial version a run to see if it is worth using over Garageband. Let me know what experiences you have for use in future issues of this newsletter. *Jim Auty*

*record it."*